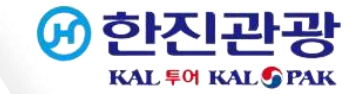

# 중국 입국/출국 건강신고서 작성 방법

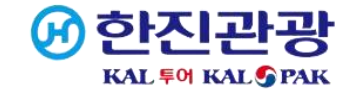

### 1. 건강신고서 작성 사이트 접속

① 링크로 접속:

https://htdecl.chinaport.gov.cn/htdeclweb/home/pages/index/index.html

② 큐알코드로 접속:

핸드폰 기본카메라 어플 열기 -> 카메라 렌즈로 우측 코드 인식

-> 화면에 나타난 링크 클릭

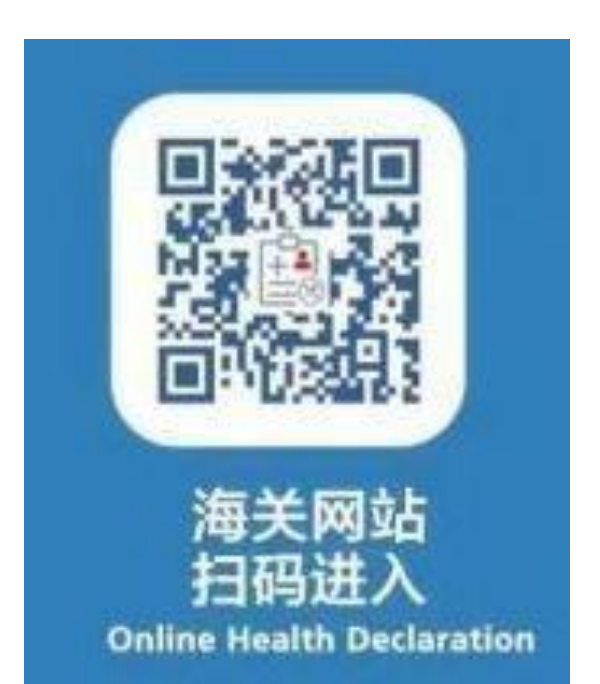

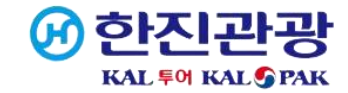

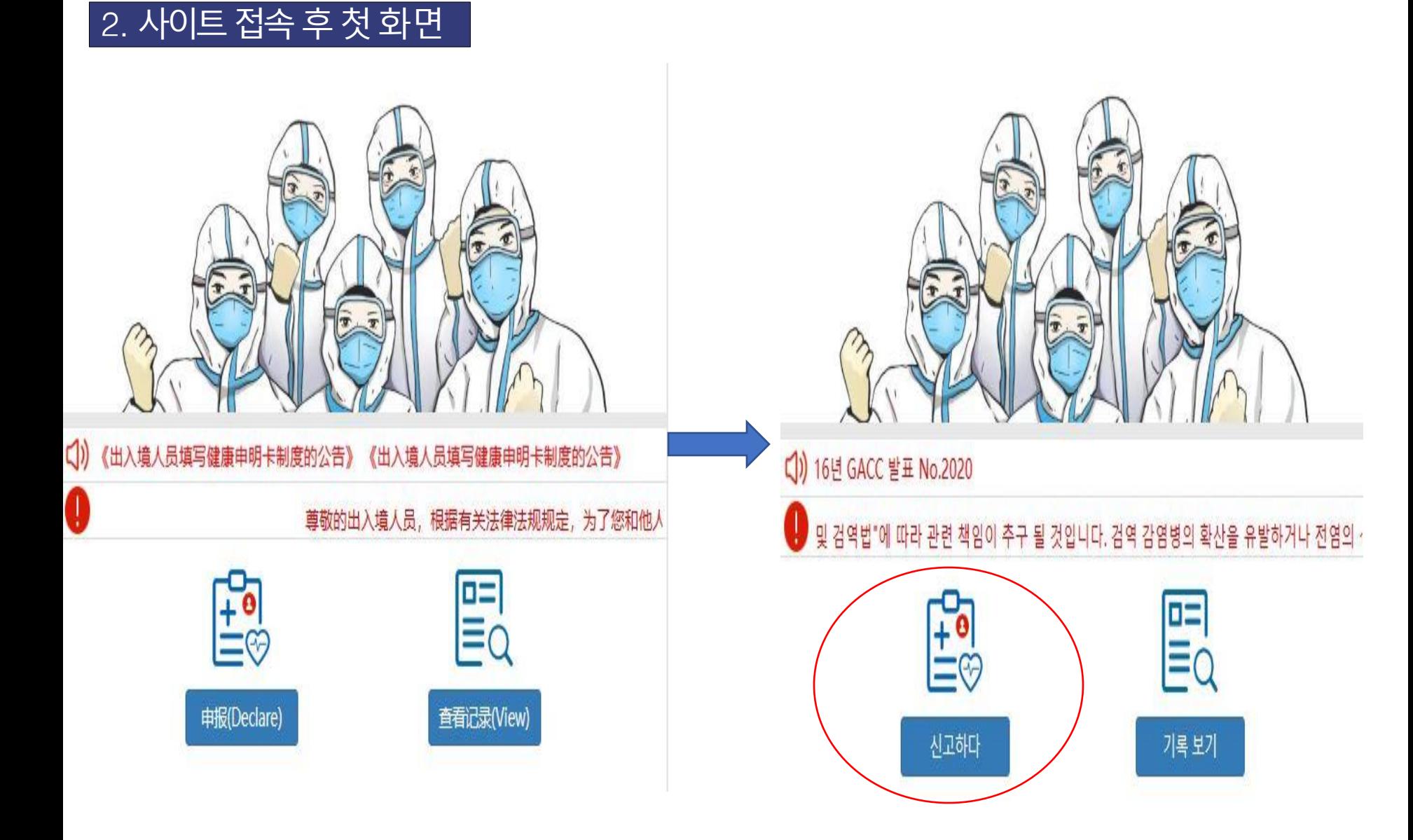

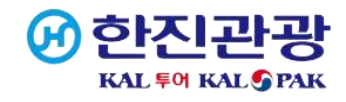

## . 3. 개인정보<sup>!</sup>

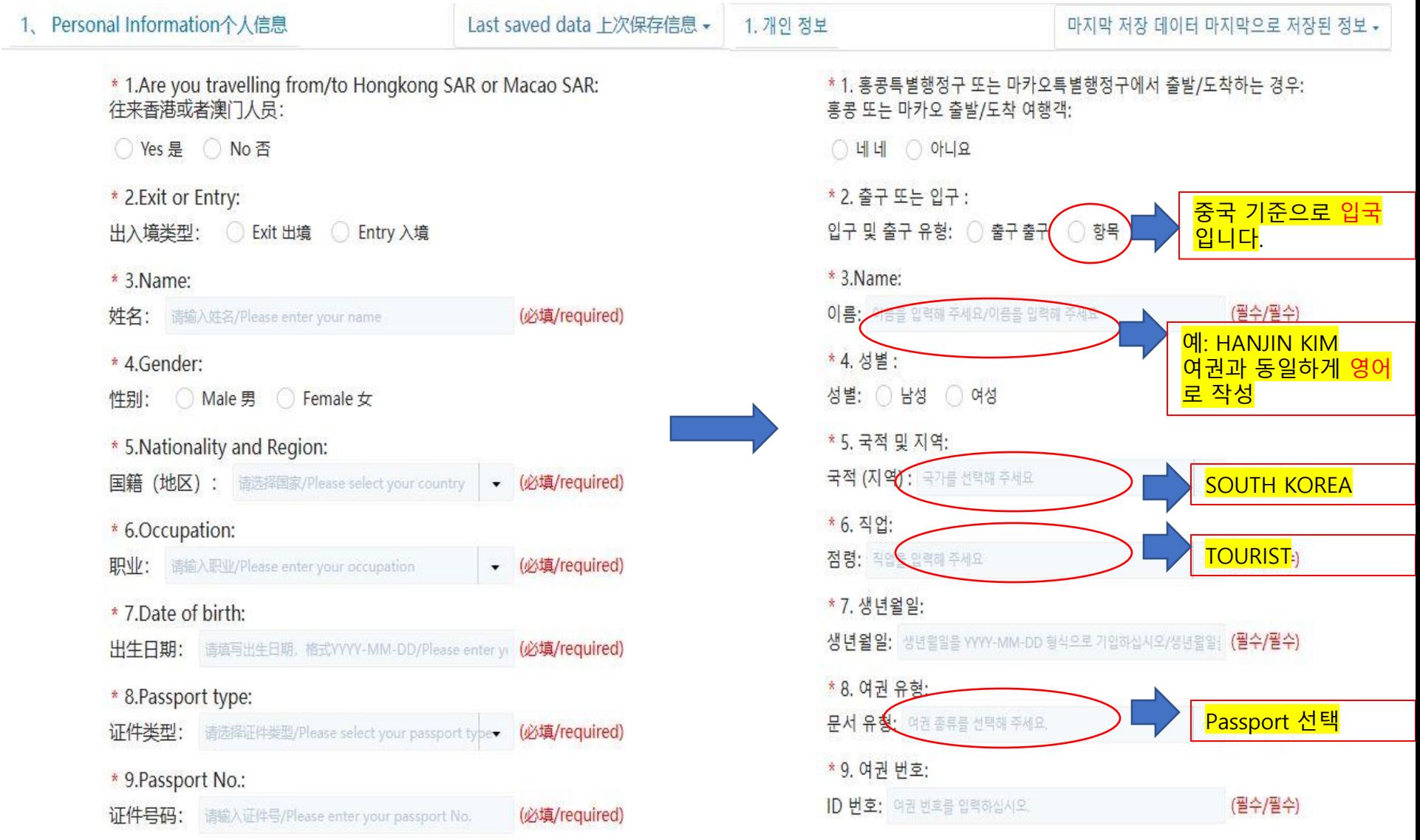

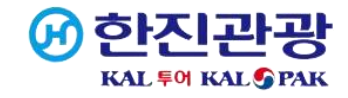

## 4. 개인정보입력

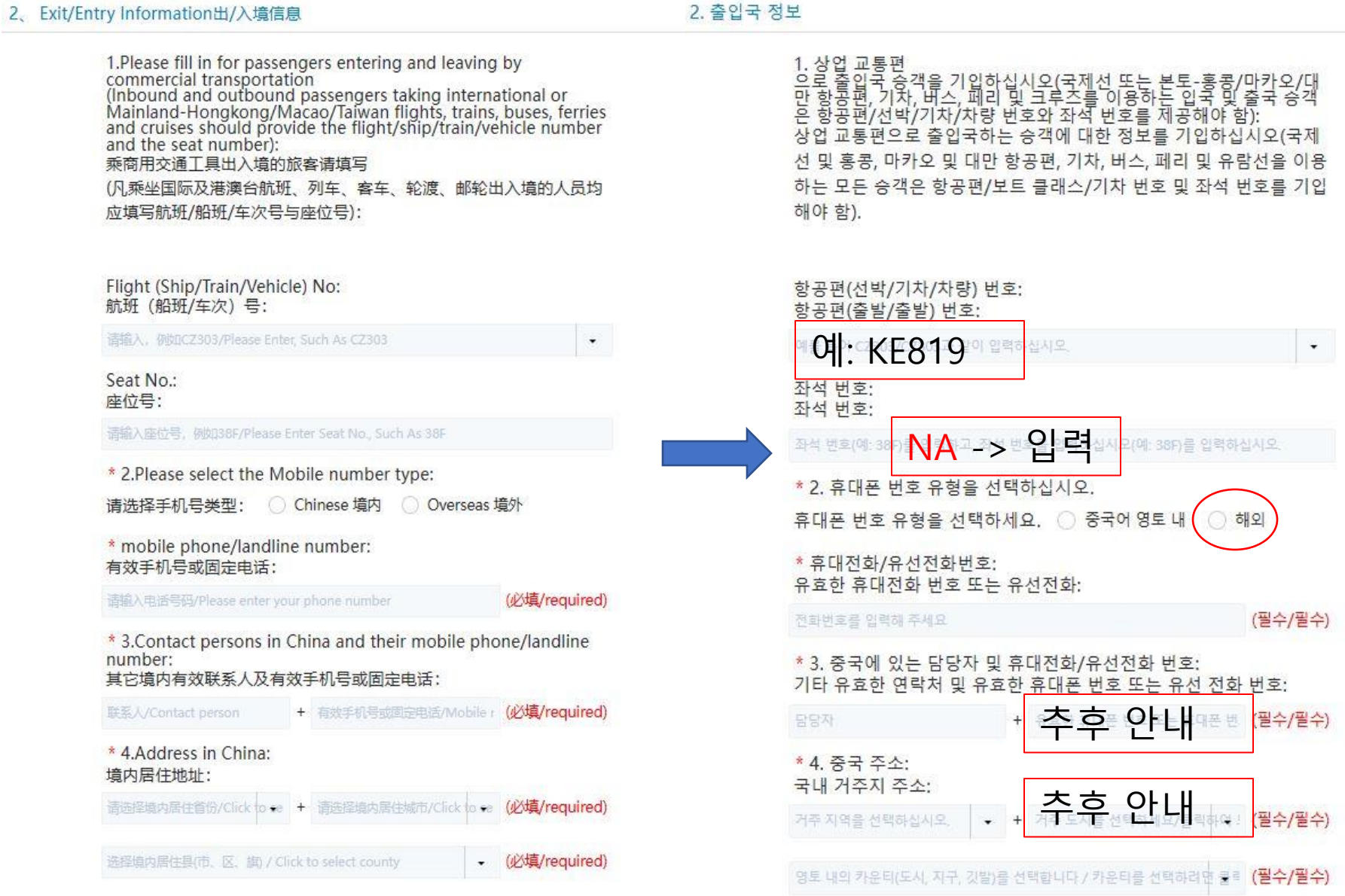

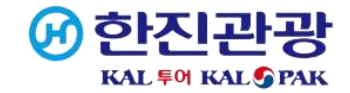

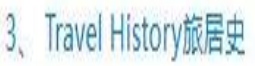

\* 1. What countries (regions) have you visited during the past 14 days (For Chinese address, please specify the County/County-level city/District/Banner) : 过去14日内至今,您旅居的国家和地区(国内地址请具体到所在城市的 县/市/区/旗):  $\ddagger$ \*StartDate: 开始时间: 第1个申报请输入开始日期, 构式YYYY-MM-I [二] (必填/required) \*EndDate: 结束时间: 第1个申报请输入结束日期, 格式YYYY-MM-I [ii] (必填/required) \* Countries and Regions:

国家(地区): 第1个申报清选择国家/the first declare Please se (必填/required)

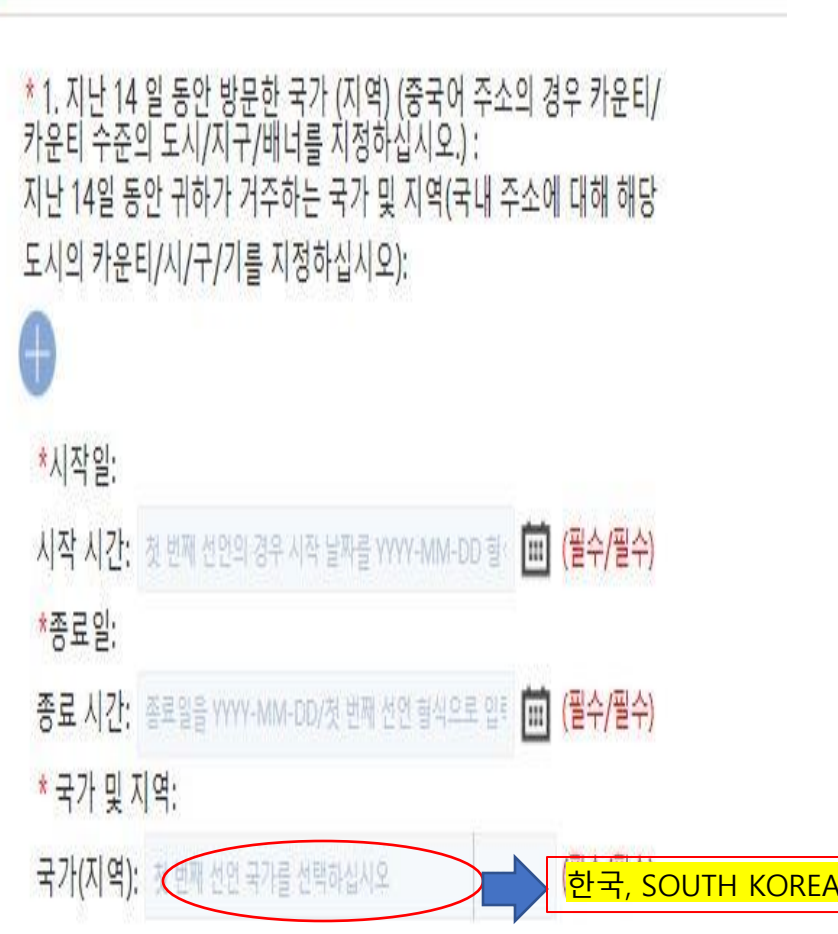

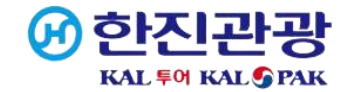

#### 4. 개인정보입력

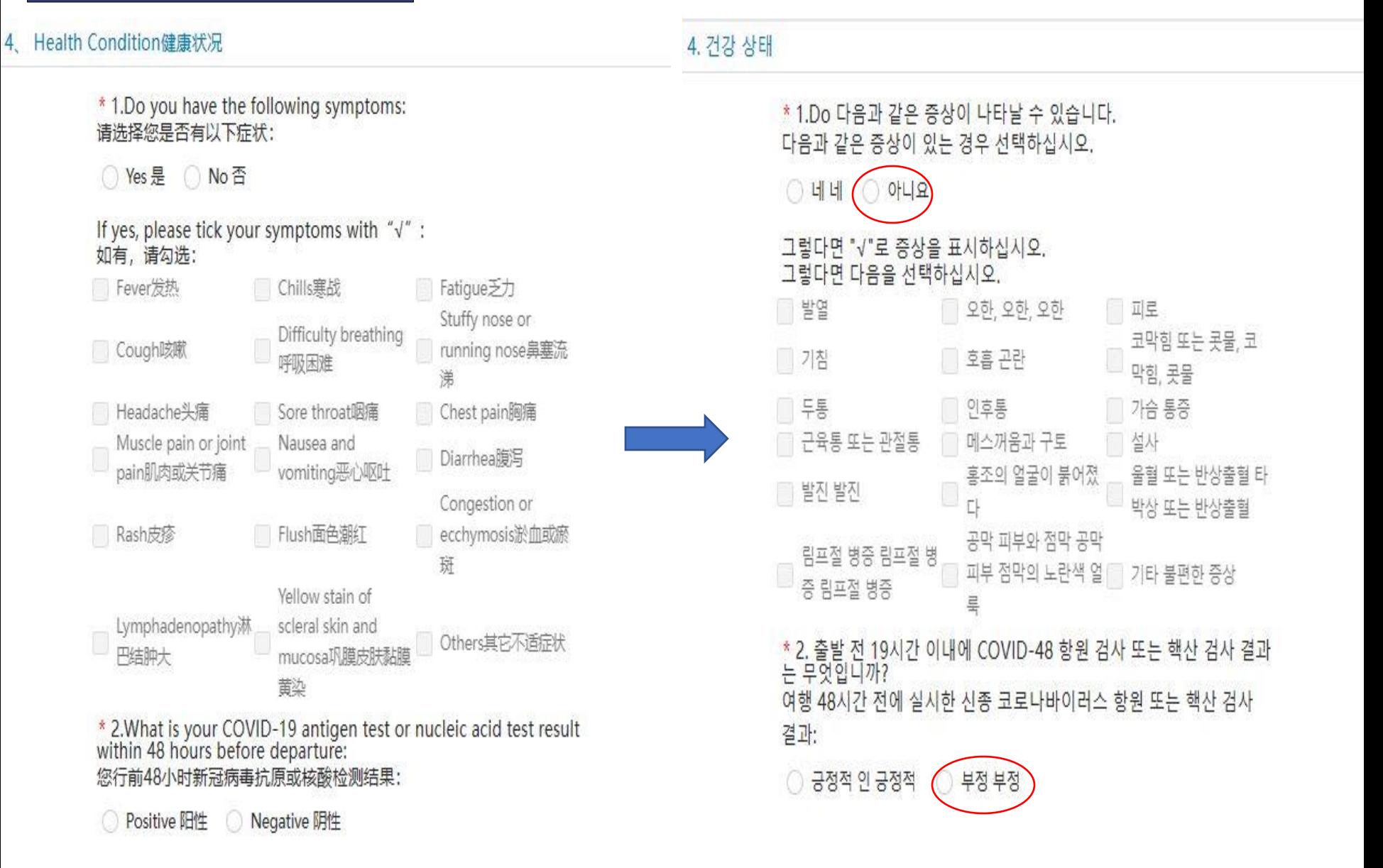

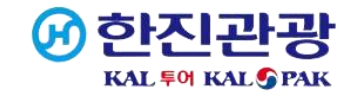

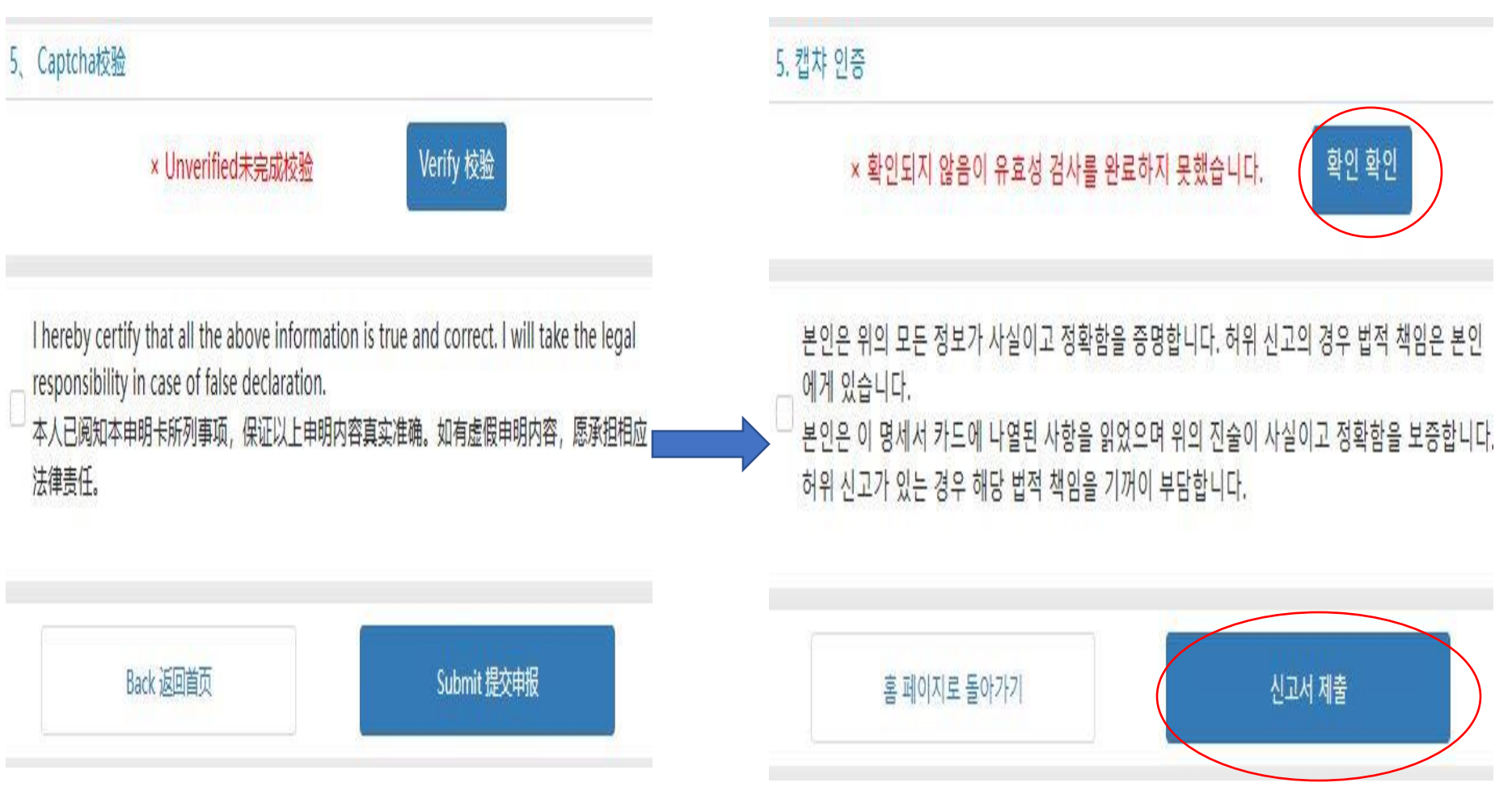